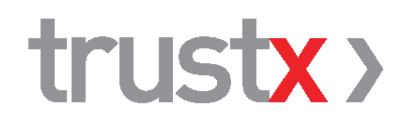

# **TX Cabinet, version 4 / 5**

Description des interfaces pour les éditeurs de logiciels

Version 1.6 06.02.2023

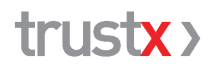

TrustX Management AG 8400 Winterthour [trustx@trustx.ch](mailto:trustx@trustx.ch) | [www.trustx.ch](http://www.trustx.ch/)

Le présent document est destiné à un usage interne et doit par conséquent être traité de manière confidentielle. Copie ou transmission interdite sans l'autorisation des auteurs.

trustx >

# **Table des matières**

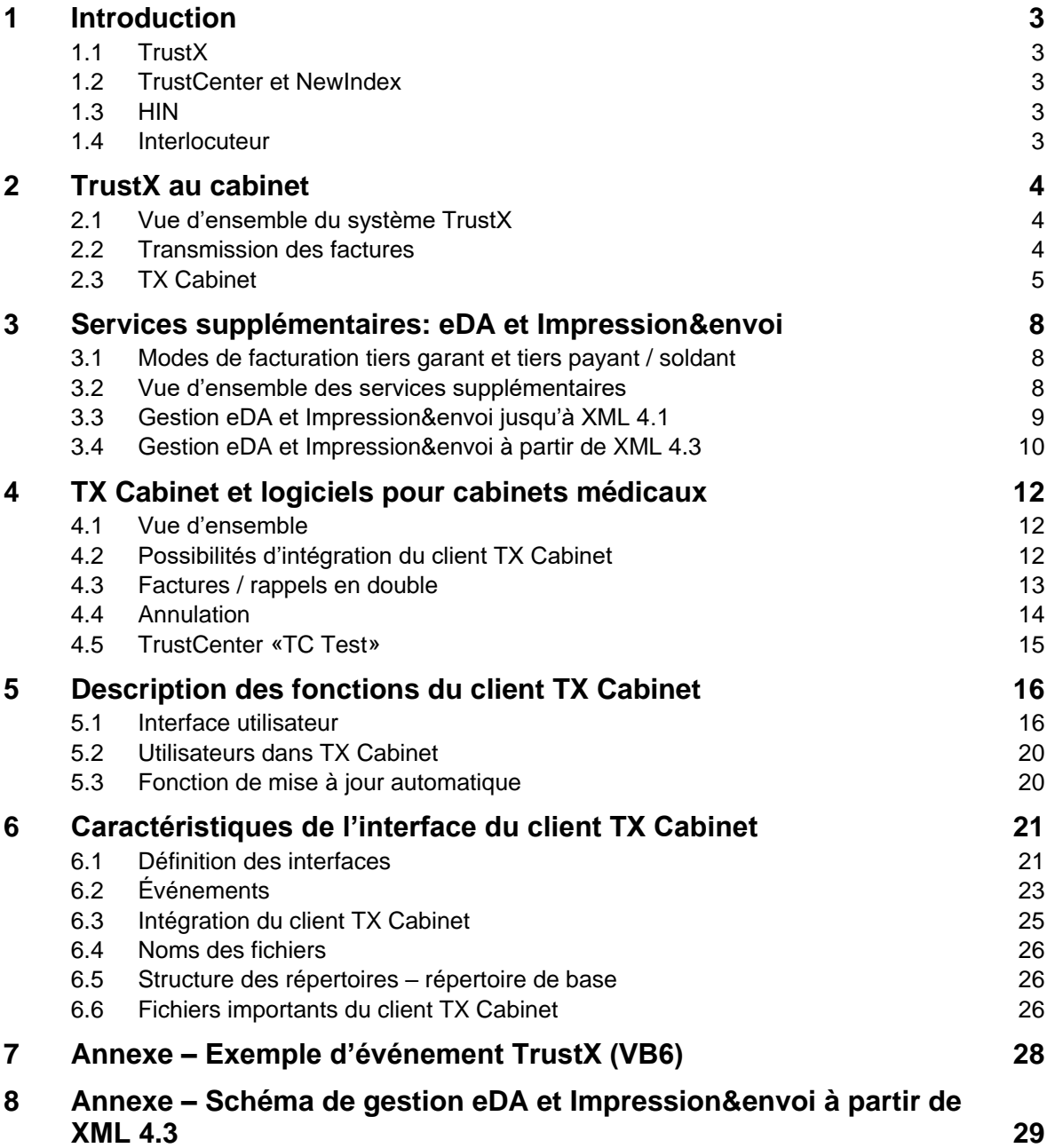

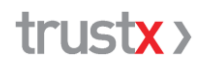

#### **1 Introduction**

Le présent document décrit l'interface TrustX pour transmettre des factures à la collecte de données propre au corps médical ainsi qu'aux collectes de données d'autres groupes professionnels.

Il s'adresse aux fournisseurs de solutions logicielles pour cabinets médicaux, aux intermédiaires ainsi qu'aux centres de facturation qui souhaitent permettre à leurs clients de se raccorder d'un point de vue technique à la collecte de données. Ce document contient en outre quelques informations complémentaires sur TrustX.

### **1.1 TrustX**

TrustX développe et gère la collecte de données propre aux médecins exerçant dans le secteur ambulatoire, pour le compte et sur mandat du corps médical. La collecte de données porte sur les données de facturation des cabinets médicaux affiliés. Cette collecte sert de base aux nombreuses évaluations statistiques ainsi qu'aux services destinés aux organisations de médecins et aux cabinets médicaux.

Outre la collecte de données, TrustX propose également comme services supplémentaires l'échange électronique de factures avec les assureurs ainsi que l'impression et l'envoi de factures aux patients.

Pour pouvoir participer à la collecte, les cabinets médicaux s'affilient sur le plan organisationnel à l'un des TrustCenters régionaux propres aux médecins ou s'inscrivent à la Centrale de collecte des données de NewIndex.

Le système TrustX est disponible de façon homogène pour tous les fournisseurs de données. La transmission de factures à TrustX s'effectue toujours via le TrustCenter (utilisateur dans le système TrustX) auquel le cabinet médical est affilié.

De manière analogue à la collecte de données propre au corps médical, TrustX développe et gère aussi des collectes de données pour d'autres groupes professionnels.

### **1.2 TrustCenter et NewIndex**

Les TrustCenters se chargent de l'affiliation des cabinets médicaux à la collecte de données propre au corps médical, de l'administration, de l'assistance et du conseil aux clients affiliés. Vous trouverez de plus amples informations à propos des TrustCenters sur leurs sites Internet respectifs.

Les cabinets médicaux ont aussi la possibilité de s'inscrire à la Centrale de collecte des données de NewIndex. Vous trouverez des informations sur NewIndex à l'adresse suivante: www.newindex.ch.

### **1.3 HIN**

L'accès aux services et applications TrustX est protégé par HIN (authentification, échange de données chiffrées). Vous trouverez de plus amples informations sur Health Info Net AG (HIN) à l'adresse [www.hin.ch.](http://www.hin.ch/)

### **1.4 Interlocuteur**

L'interlocuteur pour les questions techniques est notre service d'assistance. Vous pouvez le joindre pendant les horaires de bureau habituels au 052 234 70 00 ou par e-mail à l'adresse [support@trustx.ch.](mailto:support@trustx.ch)

### **2 TrustX au cabinet**

### **2.1 Vue d'ensemble du système TrustX**

Le système TrustX comporte un certain nombre de services et d'applications, dont l'objet premier est la collecte de données ainsi que les analyses qui reposent sur ces dernières. TrustX prend en charge les services supplémentaires d'échange électronique de données (eDA) et d'impression/d'envoi aux patients.

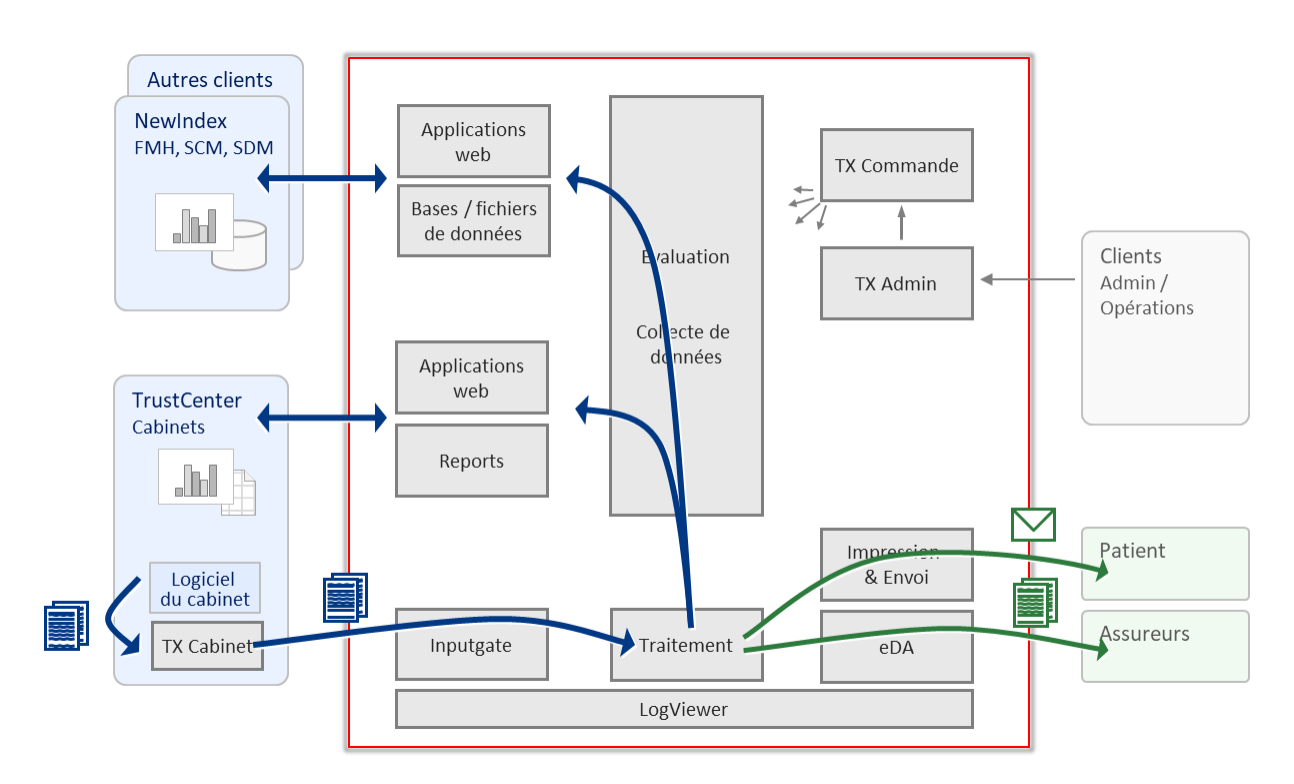

Le système TrustX: aperçu schématique

Le présent document est axé sur l'interface entre le cabinet ou plus précisément le logiciel utilisé par ce dernier et TX Cabinet ainsi que sur les processus correspondants. Vous y trouverez également quelques explications concernant les services supplémentaires et leur utilisation via l'interface TrustX.

### **2.2 Transmission des factures**

Les factures, annulations et rappels (communément désignés «factures») sont transmis au système TrustX par voie électronique au format XML selon les spécifications du Forum Datenaustausch.

Afin de procéder à la transmission, l'émetteur doit disposer de l'application «TX Cabinet». TX Cabinet vérifie l'identité de l'expéditeur (authentification HIN), chiffre les informations relatives au patient, puis transmet la facture à l'Input Gate de TrustX via Internet (connexion HIN sécurisée). Dans le cas des rappels, le système vérifie également en temps réel que le système TrustX connaît la facture XML associée.

Dans le cas du service supplémentaire eDA TP, TrustX fournit également au cabinet les réponses aux factures fournies par l'assureur.

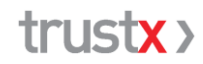

#### **2.2.1 Sécurité et protection des données**

Afin de garantir la protection des données, le système s'appuie notamment sur les services de HIN (authentification, chiffrement).

De plus, les informations relatives aux patients sont chiffrées avant la transmission au système TrustX. Leur décryptage intervient exclusivement lors de la dernière étape du traitement, dans les deux cas suivants:

- impression et envoi de la facture
- transmission à l'assureur par voie électronique. Les assureurs sont également reliés à TrustX en conformité avec le principe de protection des données en ce qui concerne l'échange de données électronique.

Il en va de même pour les réponses aux factures fournies par l'assureur au cabinet médical.

Les patients sont anonymisés dans la collecte de données proprement dite.

#### **2.2.2 Conditions techniques préalables pour la transmission de données**

Pour pouvoir transmettre des données de facturation à TrustX, les conditions techniques suivantes doivent être réunies:

- version actuelle de TX Cabinet (client TX Cabinet disponible sur www.trustx.ch)
- client HIN à jour ou identifiant HIN valide (abonnement HIN, www.hin.ch)
- accès Internet

**TX Cabinet, version 5:** le protocole **HIN Open Autorization** (OAuth 2.0) est pris en charge à partir de la version 5.x de TX Cabinet. Il n'est par conséquent plus nécessaire d'installer un client HIN pour la transmission des factures. Pour le reste, cette version de TX Cabinet reste inchangée par rapport à la version 4.

#### **2.2.3 Livraison lors de la facturation**

En principe, toutes les prestations décomptées doivent être transmises à TrustX dès leur facturation au cabinet. Ce point est notamment important pour les raisons suivantes:

- Le cabinet n'obtient des statistiques significatives concernant ses prestations que s'il transmet toutes les factures dans leur intégralité. Plus il les livre vite, plus les évaluations sont disponibles rapidement pour lui-même et dans les collectifs de référence, par exemple dans le miroir du cabinet.
- La disponibilité et la qualité des analyses collectives centrales sont nettement améliorées

# **2.3 TX Cabinet**

TX Cabinet prend en charge l'échange de données entre le cabinet et le système TrustX (Input Gate).

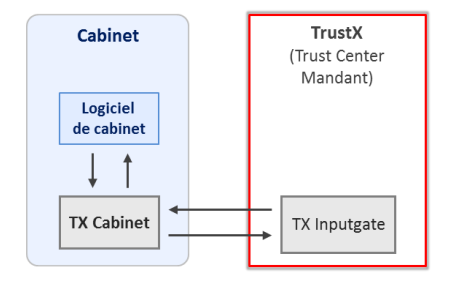

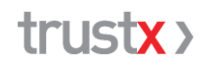

Le client TX Cabinet est un module logiciel qui dispose de sa propre interface utilisateur et d'une interface qui lui permet d'être directement géré à partir du logiciel du cabinet ou d'autres solutions logicielles. L'interface permet une intégration complète de TX Cabinet dans le logiciel du cabinet.

TX Cabinet prend en charge les tâches suivantes:

- Lire: lecture des factures dans le répertoire des factures défini
- Vérifier: validation du schéma des factures fournies
- Anonymiser: détermination d'un code anonyme pour le patient (nécessaire pour l'analyse statistique) et chiffrement des données (informations relatives au patient, au représentant légal et à l'assuré)
- Envoyer: transmission sécurisée des factures entre le cabinet et le système TrustX (Input Gate)
- Recevoir: récupération des réponses aux factures fournies par l'assureur (voir service supplémentaire «eDA TP»).

#### **2.3.1 Réponses aux factures fournies par l'assureur**

TrustX Cabinet prend entièrement en charge le tiers payant. TX Cabinet consulte automatiquement les réponses aux factures fournies par l'assureur après la transmission des factures à TrustX, puis les enregistre localement dans le répertoire défini. Il faut pour cela que la configuration de TX Cabinet soit correcte. Voir à ce sujet le chap. 5.1.3 «Onglet <Configuration>» ainsi que le chap. 6.1 «Définition des interfaces».

La réception des réponses aux factures n'est pertinente que si le cabinet a choisi le service supplémentaire «eDA TP».

#### **2.3.2 Systèmes d'exploitation pris en charge**

Le client TX Cabinet prend en charge les systèmes d'exploitation suivants (état: janvier 2023)

- **Windows**: à partir de Windows 10
- **Mac**: Mac OS 11 et versions ultérieures

#### **2.3.3 Normes XML et plages de valeurs prises en charge**

TX Cabinet V4 et V5 prennent en charge les normes XML suivantes:

- **XML 4.5**: facture standard et réponse à la facture, y compris rappel et annulation (generalInvoiceRequest/Response 4.5)
- **XML 4.4**: facture standard et réponse à la facture, y compris rappel et annulation (generalInvoiceRequest/Response 4.4)
- **XML 4.3**: facture standard et réponse à la facture, y compris rappel et annulation (generalInvoiceRequest/Response 4.3)

Les normes de facturation XML 4.0 ne resteront prises en charge que pendant une période limitée.

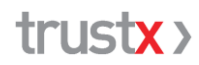

Avec la norme XML 4.3 ou supérieure, les factures peuvent être transmises avec les valeurs suivantes:

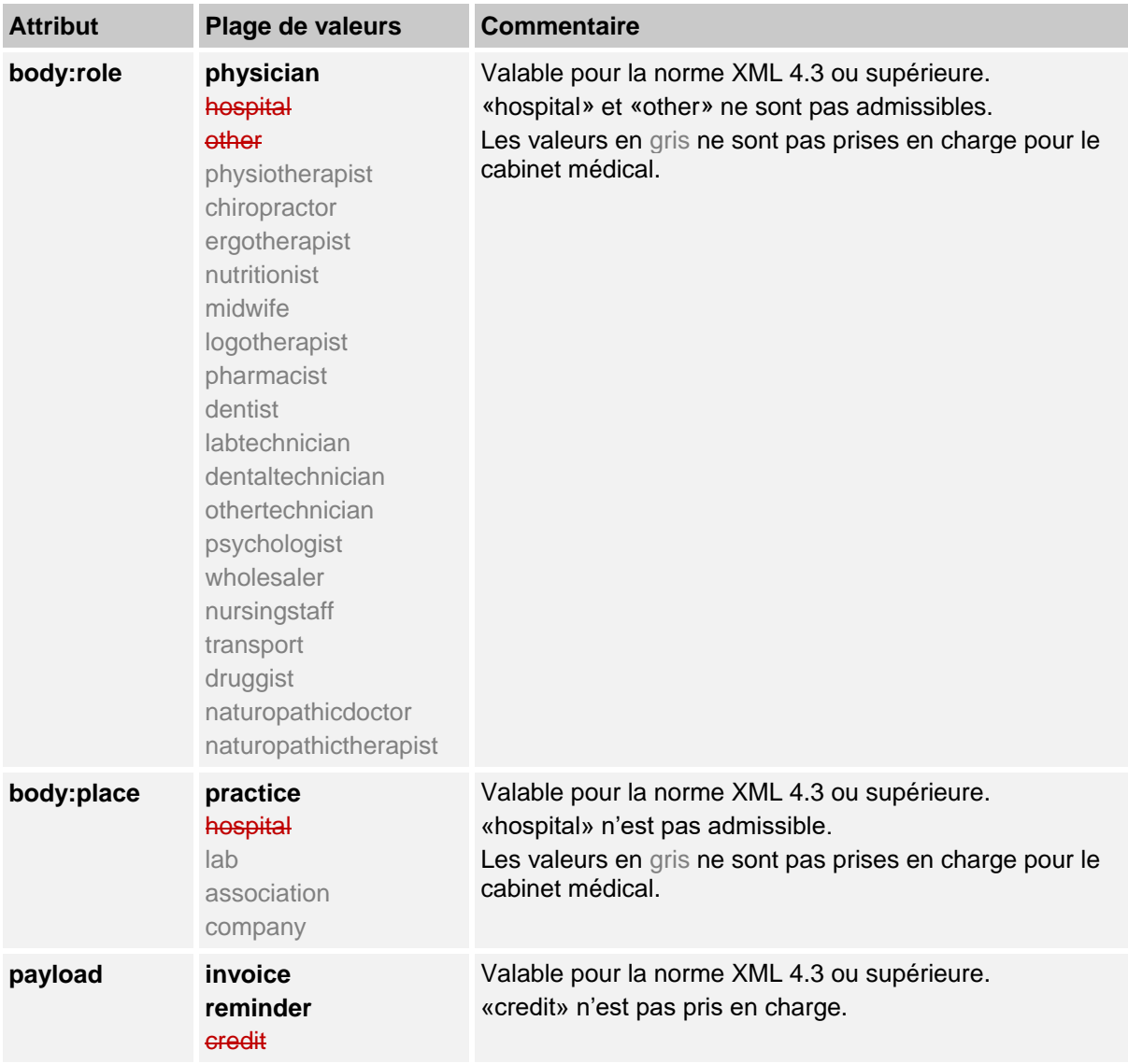

### **3 Services supplémentaires: eDA et Impression&envoi**

TrustX prend en charge la transmission de factures à l'assureur (eDA) ainsi que l'impression et l'envoi de factures au patient (Impression&envoi, I&E). Les services et leur gestion sont expliqués ci-après d'un point de vue technique.

### **3.1 Modes de facturation tiers garant et tiers payant / soldant**

Dans le cas du tiers garant, la facture est transmise au patient. La facture est accompagnée d'un justificatif de remboursement que le patient peut présenter à son assureur.

Dans le cas du tiers payant et du tiers soldant, la facture est adressée à l'assureur et le patient reçoit une copie de la facture (tiers payant uniquement). TrustX joue le rôle d'intermédiaire entre le cabinet et l'assureur pour l'échange électronique de la facture et de la réponse à la facture.

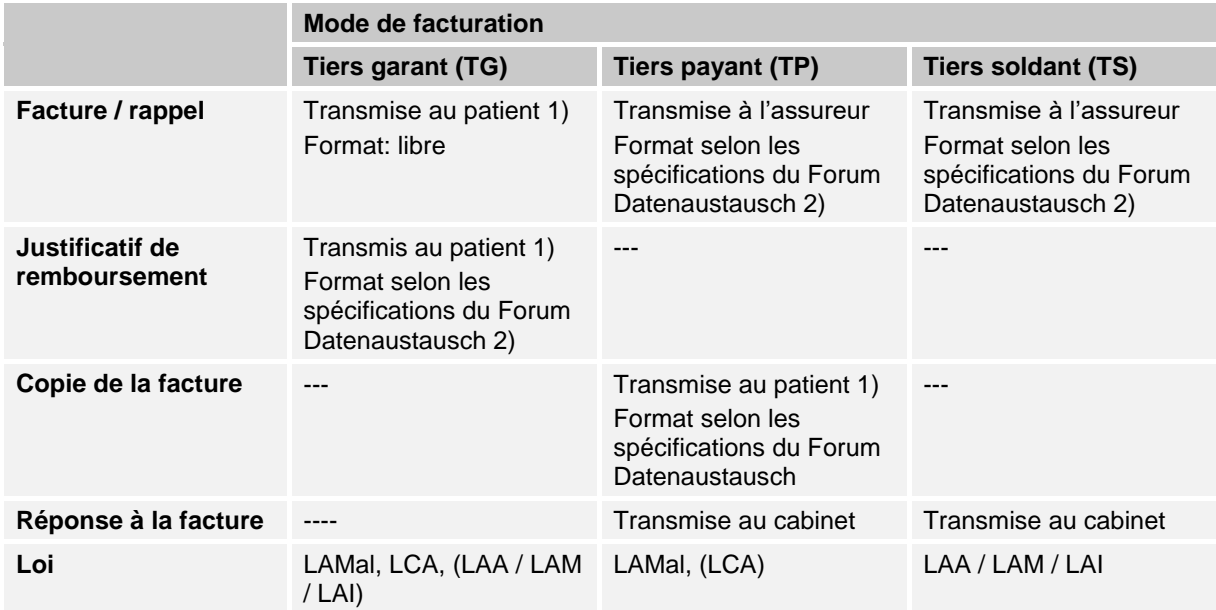

1) Les factures sont toujours adressées au «garant» mentionné dans la facture.

2) Forum Datenaustausch: [www.forum-datenaustausch.ch](http://www.forum-datenaustausch.ch/)

### **3.2 Vue d'ensemble des services supplémentaires**

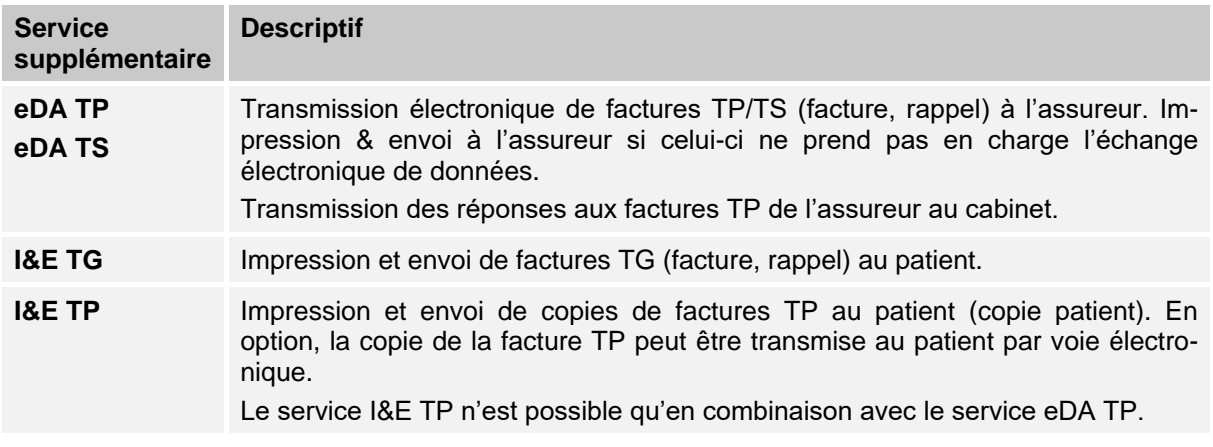

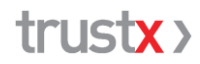

La transmission à l'assureur ou l'impression et l'envoi au patient n'a lieu que si

- le cabinet a activé le service correspondant auprès du TrustCenter et si
- les attributs correspondants (à partir de XML 4.3: attributs de traitement) sont activés dans la facture reçue.

Indépendamment des services supplémentaires et des attributs dans la facture, toutes les factures des cabinets affiliés sont intégrées dans la collecte de données.

### **3.3 Gestion eDA et Impression&envoi jusqu'à XML 4.1**

La gestion des services supplémentaires s'effectue jusqu'à la norme XML 4.1 incluse via l'attribut «resend» dans la facture XML (attributs XML resend, ID 10170):

- facture originale : *resend* = false
- copie de la facture : *resend* = true

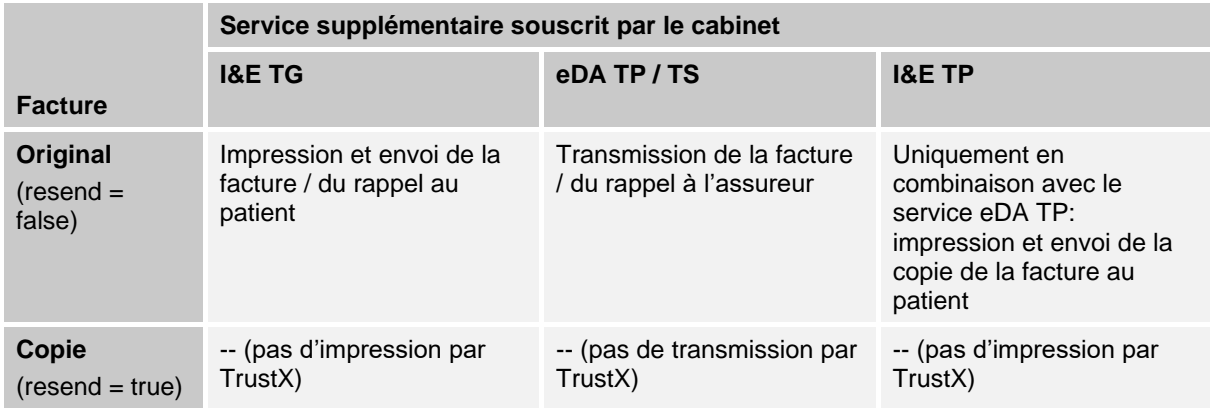

Traitement:

- Seuls les factures et rappels originaux (attributs XML resend = false) sont traités pour l'eDA et Impression&envoi.
- En cas de double transmission d'une facture / d'un rappel en tant qu'original, elle/il sera également transmise ou imprimée et envoyée deux fois à l'assureur.
- Si un assureur ne prend pas en charge l'envoi électronique, les factures sont imprimées dans l'eDA TP / TS et envoyées à l'assureur par la Poste.

#### **3.3.1 Remarques destinées aux intermédiaires / centres de facturation**

Si les factures sont transmises à TrustX par le cabinet via un intermédiaire / centre de facturation et si l'intermédiaire / le centre de facturation transmet lui-même la facture à l'assureur et/ou l'envoie au patient, l'attribut resend = true doit être défini dans les factures XML 4.0 transmises à TrustX.

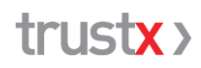

# **3.4 Gestion eDA et Impression&envoi à partir de XML 4.3**

À partir de XML 4.3, la gestion des services supplémentaires s'effectue via les attributs XML ci-après (attributs de traitement). Vous trouverez une représentation schématique détaillée en annexe, chap. 8.

#### **TG – facture tiers garant**

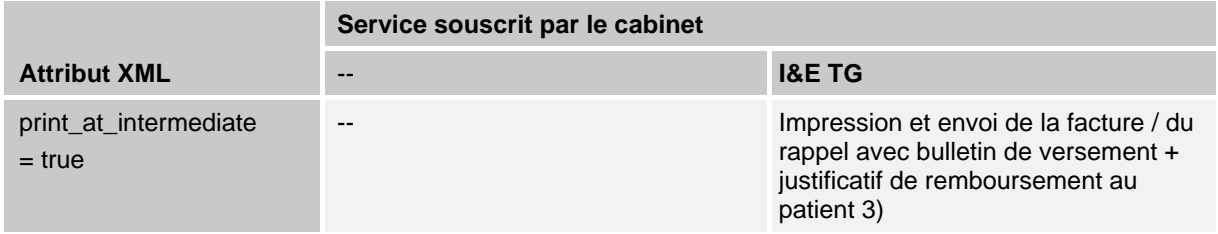

#### **TP – facture tiers payant**

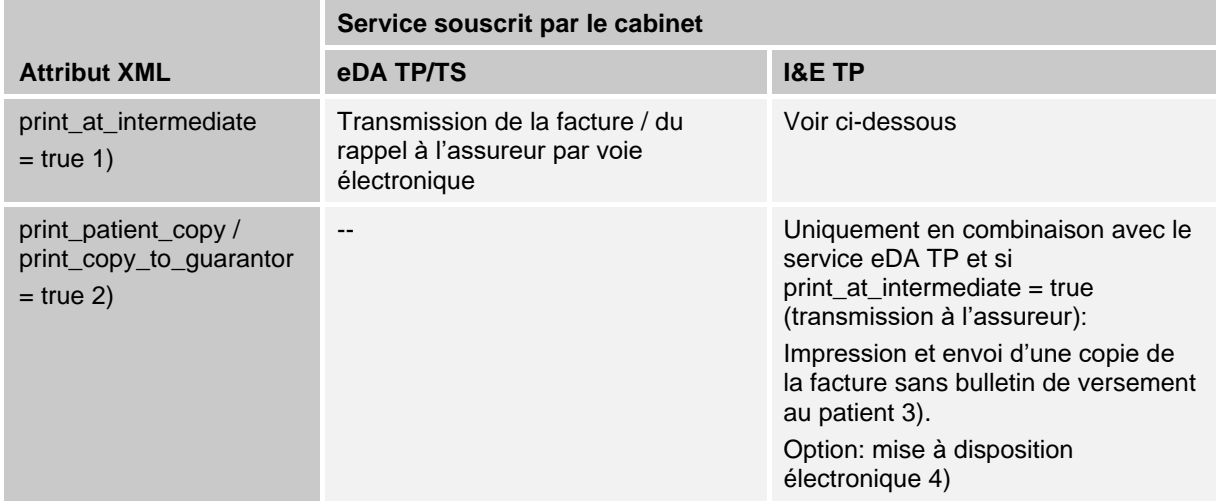

- 1) L'attribut «print\_at\_intermediate» est également utilisé pour gérer l'eDA TP (transmission de factures TP aux assureurs) après consultation des principaux fournisseurs de logiciels pour cabinets médicaux.
- 2) Norme XML 4.3, 4.4: print\_patient\_copy, norme XML 4.5: print\_copy\_to\_guarantor
- 3) La facture est toujours adressée au garant mentionné dans la facture.
- 4) Pour le service «I&E TP», le cabinet a la possibilité de mettre la copie de la facture TP à la disposition du patient par voie électronique. En vue d'une mise à disposition électronique, les conditions suivantes doivent être remplies en plus de l'option de service définie:
	- $-$  Un numéro de carte d'assuré valable (n° Cada) doit être indiqué sur la facture pour le patient
	- Une adresse e-mail valide doit être renseignée sur la facture pour le garant

En cas d'absence du n° Cada et/ou de l'adresse e-mail, la facture est imprimée et envoyée par courrier.

Traitement:

– Les rappels ne sont transmis à l'assureur que si la facture correspondante est disponible dans TrustX.

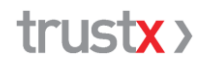

- En cas de double transmission d'une facture / d'un rappel en tant qu'original, elle/il sera également transmis·e ou imprimé·e et envoyé·e deux fois à l'assureur.
- Si un assureur ne prend pas en charge l'envoi électronique, les factures sont imprimées dans l'eDA TP / TS et envoyées à l'assureur par la Poste.

#### **3.4.1 Remarques destinées aux intermédiaires / centres de facturation**

Dans les factures TP envoyées par TrustX à l'assureur via un intermédiaire, le dernier élément est défini sur l'EAN de l'intermédiaire.

Si les factures sont transmises à TrustX par le cabinet via un intermédiaire / centre de facturation et si l'intermédiaire / le centre de facturation transmet lui-même la facture à l'assureur et/ou l'envoie au patient, les attributs de traitement print\_at\_intermediate, print\_patient\_copy / print\_copy\_to\_guarantor doivent être définis sur false (ou, si optionnels, être complètement omis) dans les factures transmises à TrustX.

### **4 TX Cabinet et logiciels pour cabinets médicaux**

### **4.1 Vue d'ensemble**

Le client TX Cabinet peut être utilisé avec sa propre interface utilisateur ou être entièrement intégré dans le logiciel du cabinet et géré directement depuis l'interface de celui-ci.

Pour la transmission, les factures (factures, annulations, rappels) doivent être mises à disposition dans les formats XML pris en charge dans le répertoire TX Cabinet correspondant. Aucune modification des factures n'est nécessaire pour qu'elles puissent être traitées par TX Cabinet.

Dans le cas d'annulations et de rappels, il faut veiller à ce que le codage soit conforme à la norme XML.

La vérification, le chiffrement / l'anonymisation et la transmission des factures à TrustX sont effectués par TX Cabinet.

### **4.2 Possibilités d'intégration du client TX Cabinet**

Le client TX Cabinet peut faire l'objet de différents degrés d'intégration dans le logiciel du cabinet.

#### **4.2.1 Pas d'intégration**

En principe, aucune intégration du client TX Cabinet dans le logiciel du cabinet n'est nécessaire. Il suffit de placer les factures électroniques au format XML dans un répertoire TX Cabinet pour les étapes de traitement ultérieures (lecture, vérification, anonymisation, envoi). Le client TX Cabinet peut être lancé indépendamment du logiciel du cabinet – y compris sur un autre ordinateur – afin de réaliser ces étapes.

#### **4.2.2 Accès au client TX Cabinet à partir du logiciel du cabinet**

Afin de faciliter l'échange de données avec TrustX pour le cabinet, une solution simple consiste à accéder au client TX Cabinet à partir du logiciel du cabinet. L'utilisateur peut ensuite utiliser l'interface du client TX Cabinet pour travailler. Aucune autre interaction entre le logiciel du cabinet et le client TX Cabinet n'est nécessaire.

Du point de vue technique, il existe deux possibilités pour une telle intégration:

- accès au client TX Cabinet à partir d'une ligne de commande
- configuration via l'interface (voir le chap. 6, «Caractéristiques de l'interface du client»). Cette option permet de configurer au préalable d'autres paramètres de configuration – p. ex. le répertoire des factures – dans le client TX Cabinet. Ensuite intervient l'accès au client TX Cabinet à partir d'une ligne de commande.

#### **4.2.3 Intégration complète**

Le client TX Cabinet peut aussi être géré intégralement à partir du logiciel du cabinet:

- l'interface utilisateur du client TX Cabinet demeure invisible
- les messages envoyés par le client TX Cabinet peuvent être reçus et traités directement par le logiciel du cabinet

L'avantage de l'intégration complète réside dans le fait qu'il est possible de réagir aux messages (d'erreur) envoyés par le client TX Cabinet directement à partir du logiciel du cabinet. De plus, le logiciel du cabinet peut proposer les fonctionnalités du client TX Cabinet à partir de sa propre interface utilisateur.

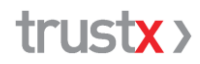

L'intégration complète permet d'offrir un plus grand confort à l'utilisateur, mais demande aussi un plus grand effort de développement de la part du fournisseur du logiciel utilisé par le cabinet. La gestion et le traitement appropriés des messages TrustX ainsi que la mise à jour du logiciel du cabinet incombent au fournisseur du logiciel.

### **4.3 Factures / rappels en double**

Les factures ou les rappels XML en double sont détectés par TrustX à deux niveaux. Sur la base de différents critères, le client TX Cabinet détecte les doublons avant même qu'ils ne soient transmis à TrustX. Une fois la transmission effectuée, une détection des doublons est également réalisée en détail avant l'intégration des factures dans la collecte de données.

La norme XML définit qu'une facture/un rappel doit pouvoir être identifié·e de manière univoque par les attributs ci-après. Les factures qui se distinguent par au moins l'un de ces trois attributs sont considérées comme une nouvelle facture.

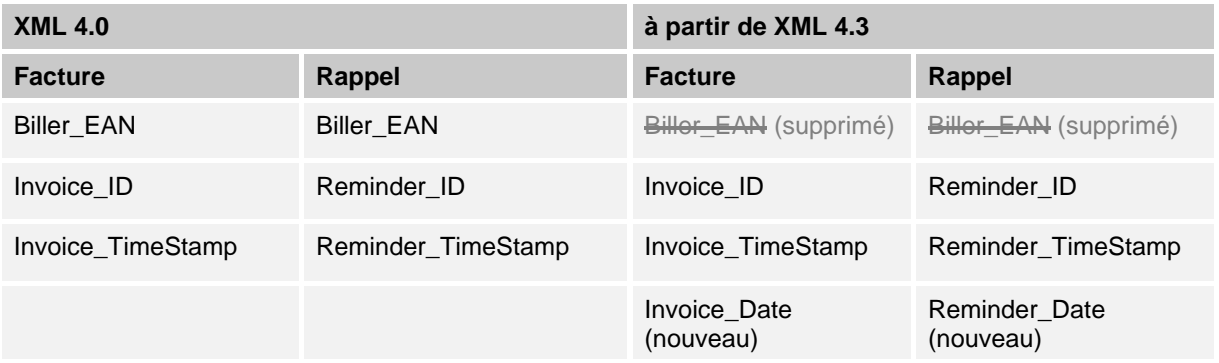

#### **4.3.1 Détection de factures / rappels en double dans TX Cabinet**

Afin de détecter les factures / rappels en double, les informations ci-après sont enregistrées localement dans le fichier trustx.log lors de la transmission des factures / rappels.

En complément à la norme XML, les attributs Provider\_ZSR, Amount et TP Purpose sont également contrôlés pour renforcer la détection selon le tableau suivant.

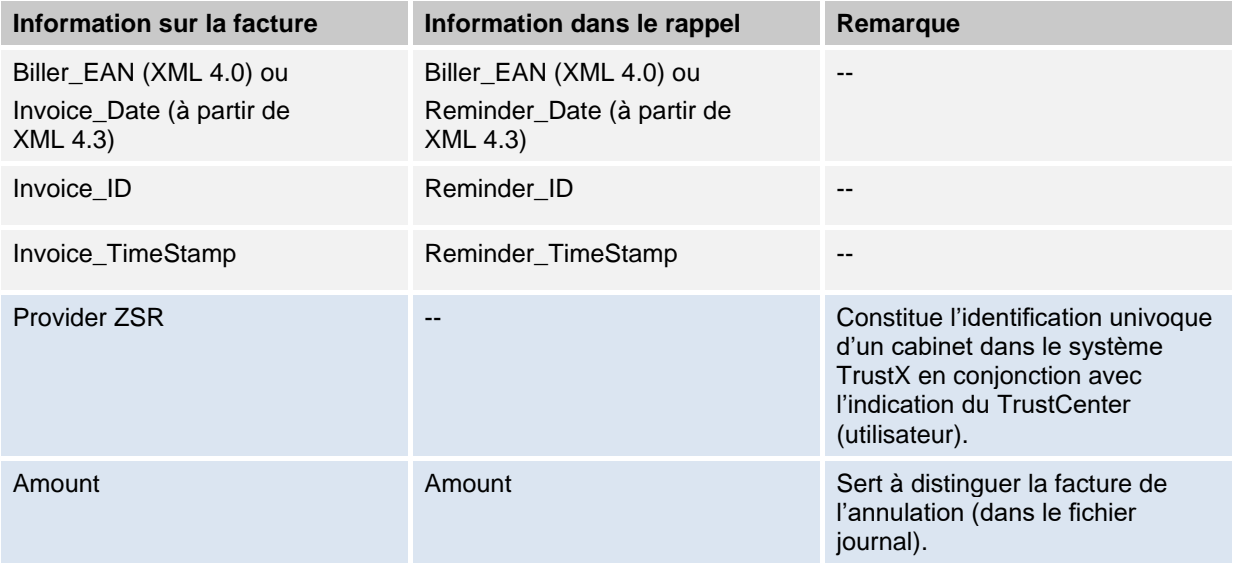

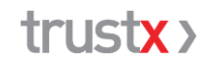

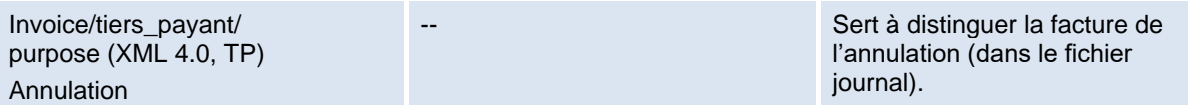

Si les valeurs des attributs mentionnés coïncident, la facture ou le rappel est reconnu·e comme doublon. Si au moins l'une des valeurs diffère, la facture / le rappel est transmis·e à TrustX en tant que nouvelle facture ou nouveau rappel.

La détection de doublons peut être contournée en verrouillant le fichier trustx.log ou en supprimant le fichier ou certaines entrées du fichier. Ceci n'est recommandé que dans des cas exceptionnels, par exemple lorsque les factures doivent être explicitement réimprimées par TrustX.

#### **4.3.2 Structure de trustx.log (client TX Cabinet)**

Le fichier journal trustx.log sert à détecter les doublons localement et est structuré comme suit:

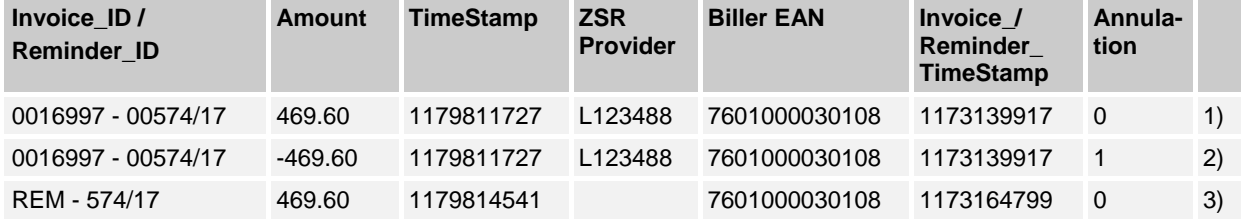

1) Facture, 2) Annulation, 3) Rappel

#### **4.3.3 Identification des factures en double dans TrustX (collecte de données)**

Dans le cadre de l'utilisation quotidienne, il arrive régulièrement que des factures soient transmises plusieurs fois, que ce soit par erreur ou volontairement (suppression du fichier trustx.log, double transmission via un deuxième PC, etc.). De telles factures en double risquent de fausser les évaluations et les statistiques.

Avant d'intégrer les factures dans la collecte de données, un nouveau contrôle des doublons est donc effectué. Des contrôles étendus interviennent alors afin de détecter aussi les doublons «cachés», p. ex. lorsqu'une seule et même facture est générée et transmise plusieurs fois, mais avec un horodatage différent.

Les rappels n'étant pas intégrés dans la collecte de données, ils ne sont pas soumis à un contrôle supplémentaire des doublons.

**Remarque**: les factures transmises plusieurs fois ne sont éliminées que pour la collecte de données. En ce qui concerne les services supplémentaires, les factures et rappels transmis plusieurs fois sont également traités (imprimés et/ou envoyés) plusieurs fois.

### **4.4 Annulation**

#### **4.4.1 Annulation XML 4.0 – Facture TG**

Conformément à la norme de facturation XML 4.0 (et XML 3.0), les annulations doivent être transmises accompagnées du même numéro BVR que dans la facture mais avec des montants multipliés par -1. Les attributs «Acompte» (10335) et «Montant net arrondi de la facture» (10340) devant être nuls ou positifs, ils sont définis à 0 (plutôt qu'à une valeur négative). Tous les autres attributs restent identiques à ceux de la facture à annuler.

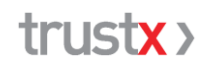

#### **4.4.2 Annulation XML 4.0 – Factures TP**

Dans la norme de facturation XML 4.0, une facture TP avec l'attribut purpose = «annulment» peut être reconnue comme une annulation (XML 4.0: request / invoice / tiers\_payant / purpose; ID 11265).

#### **4.4.3 Annulation à partir de XML 4.3**

 $\dot{A}$  partir de la norme de facturation XML 4.3, une annulation est signalée par l'attribut annulation = «true». Aux fins de l'annulation, il faut

- multiplier la quantité (quantity) par -1 pour chaque position de la prestation (ce qui donne aussi des montants négatifs si le calcul est correct).
- multiplier par -1 les valeurs pour amount\_prepaid et amount\_reminder.

Vous trouverez des informations détaillées dans la norme de facturation XML 4.3/4.4/4.5.

### **4.5 TrustCenter «TC Test»**

«TC Test» est à la disposition du TrustCenter pour réaliser des tests (essai de transmission de factures).

#### → Pour les tests, utilisez exclusivement «TC Test».

N'exécutez aucun test avec des TrustCenters en production, faute de quoi vos données de test seront intégrées dans la collecte des données et le traitement des services supplémentaires.

Un identifiant HIN valable est nécessaire en vue de la transmission au «TC Test». L'inscription auprès de « TC Test » n'est pas nécessaire.

### **5 Description des fonctions du client TX Cabinet**

Le client TX Cabinet est un composant logiciel doté de sa propre interface utilisateur ainsi que d'une interface (API) qui permet de le piloter directement à partir du logiciel du cabinet ou d'autres solutions logicielles.

### **5.1 Interface utilisateur**

L'interface utilisateur de TX Cabinet affiche en haut le TrustCenter choisi ainsi que l'identifiant HIN. Elle comporte quatre onglets.

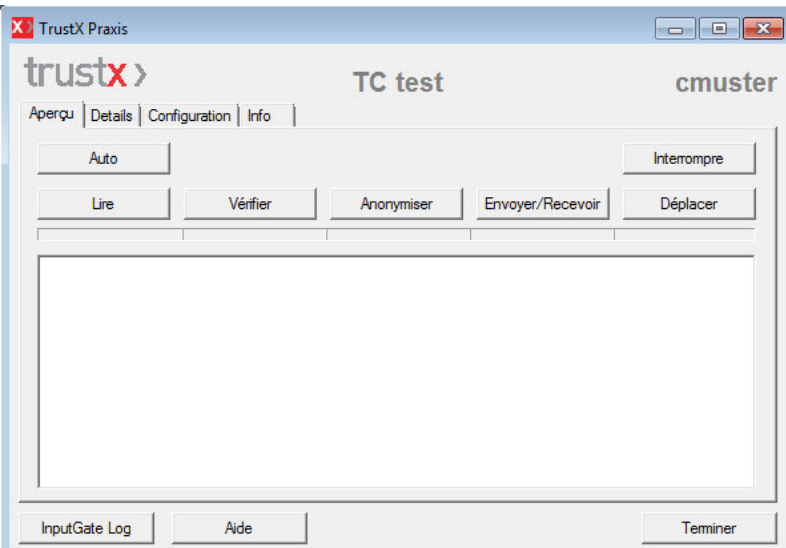

<Aperçu> Contient toutes les fonctions pour la transmission des factures <Détails> Permet de visualiser les différents répertoires et fichiers journaux <Configuration> Permet de configurer TX Cabinet <Info> Fournit des informations sur TX Cabinet (p. ex. version actuelle).

Le bouton <InputGate Log> (en bas à gauche) permet d'ouvrir le LogViewer de TrustX et de consulter en ligne les factures transmises à TrustX par le cabinet.

#### **5.1.1 Onglet <Aperçu>**

L'onglet <Aperçu> comprend toutes les fonctions pour traiter et transmettre les factures à TrustX. Deux variantes sont disponibles à cet effet:

#### **Variante «Auto»**

Le bouton <Auto> permet de traiter automatiquement toutes les étapes avec la configuration définie. La barre bleue située sous les boutons indique l'avancement du traitement.

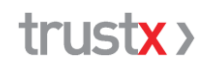

#### **Variante «Step by Step»**

La variante «Step by Step» permet de procéder étape par étape. Pour exécuter les différentes étapes, il suffit de cliquer sur les boutons correspondants. Le traitement s'effectue sur la base de la configuration définie.

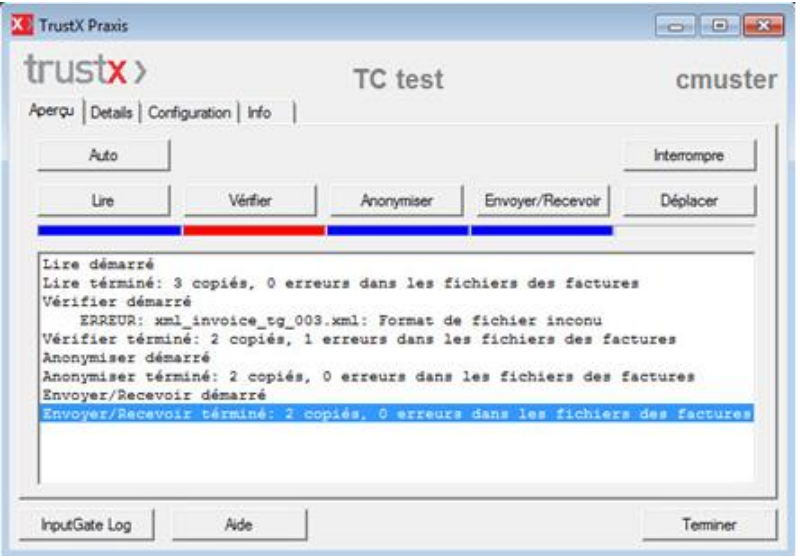

Un résumé du traitement des factures est affiché dans la fenêtre blanche.

Les erreurs éventuelles lors d'une étape de traitement sont affichées pour chaque facture.

Un double-clic sur une facture incorrecte permet de l'afficher et de visualiser le détail des entrées du fichier journal.

Voir également le chap. 5.1.2 «Onglet <Détails>».

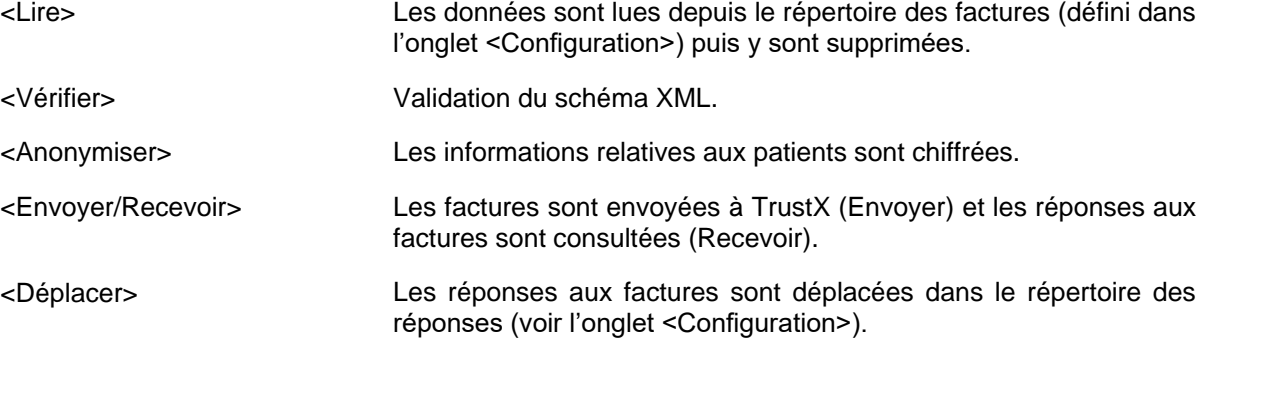

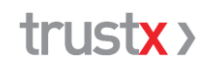

### **5.1.2 Onglet <Détails>**

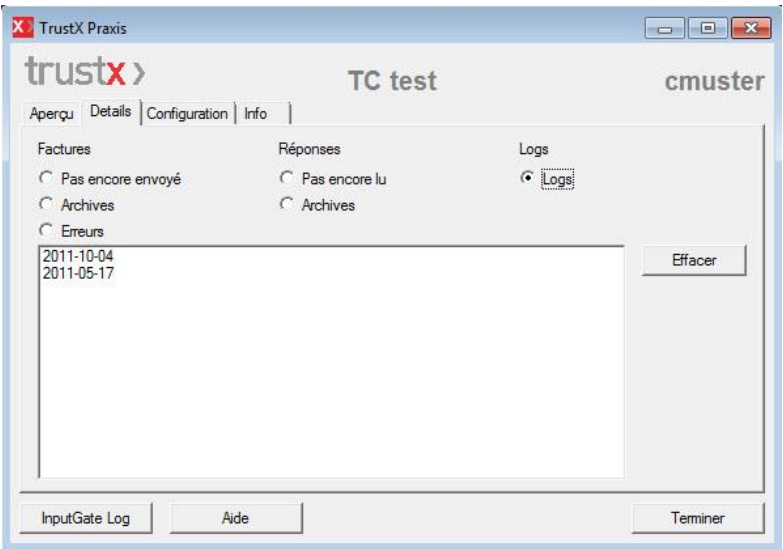

Les boutons radio de l'onglet <Détails> permettent d'afficher différentes informations relatives au traitement des factures.

Un double-clic sur un élément de la liste permet d'afficher les factures correspondantes et les entrées correspondantes du fichier journal.

#### Factures

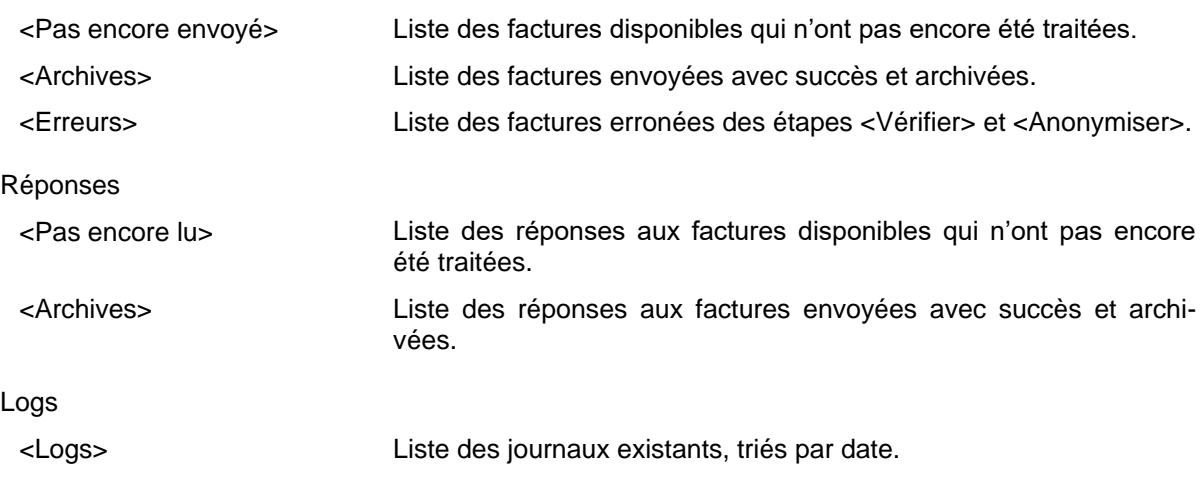

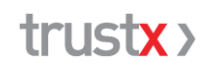

#### **5.1.3 Onglet <Configuration>**

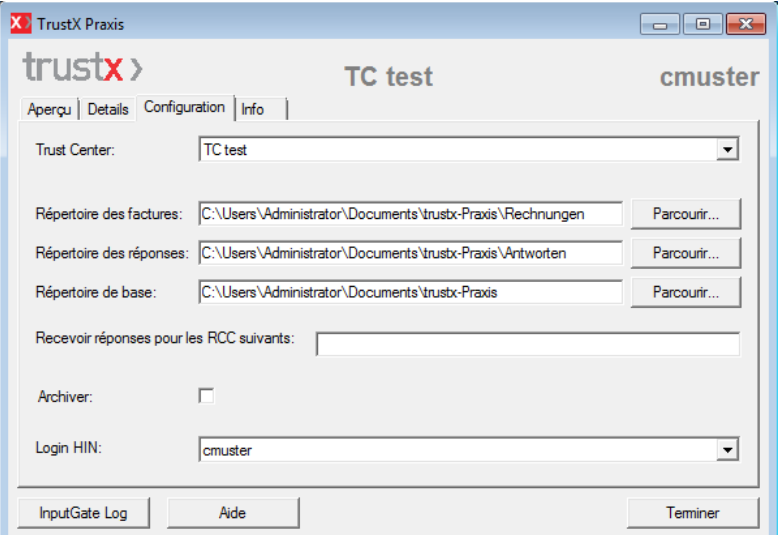

L'onglet <Configuration> permet de saisir tous les paramètres nécessaires au traitement et à l'envoi des factures.

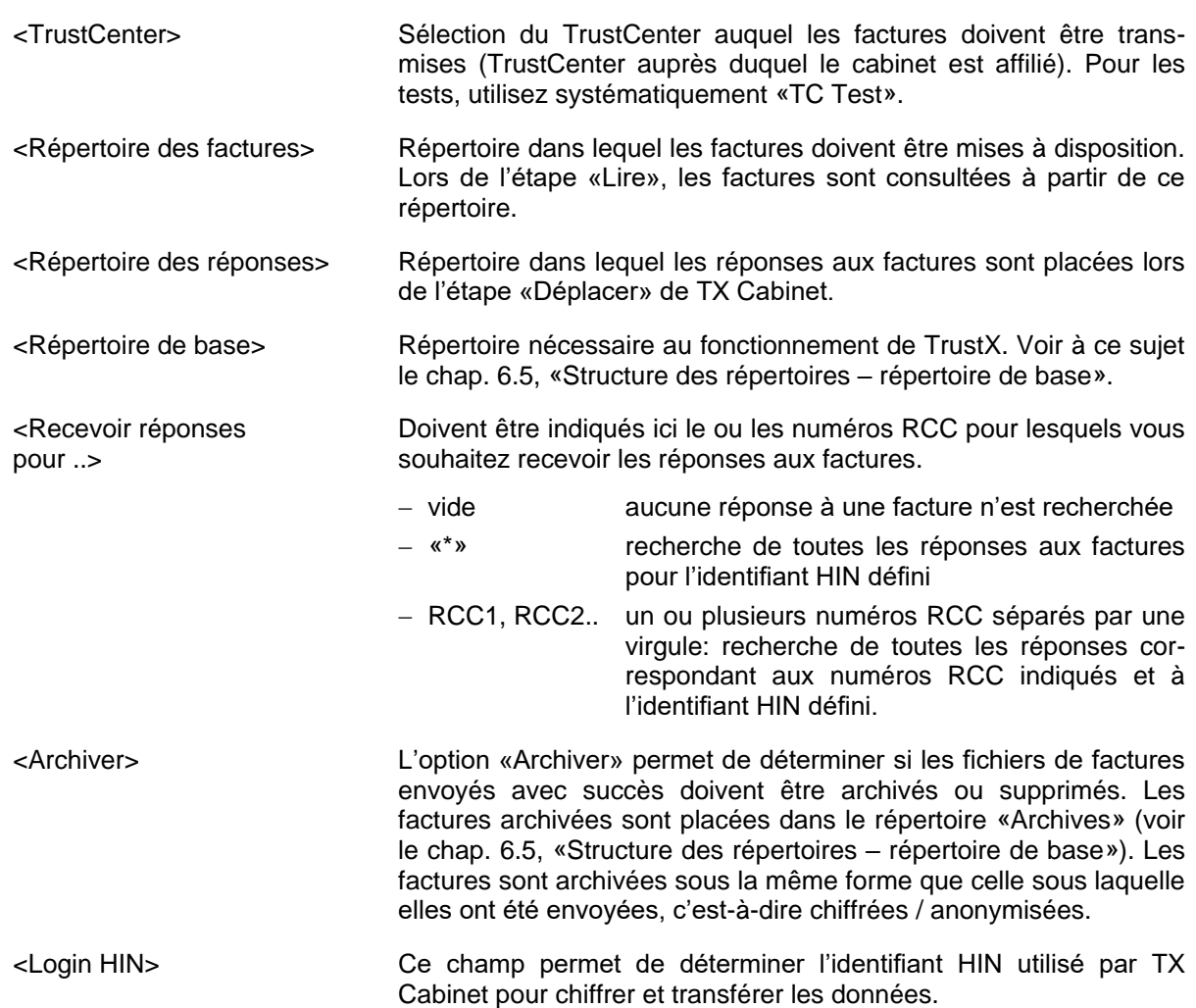

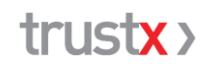

#### **5.1.4 Onglet <Info>**

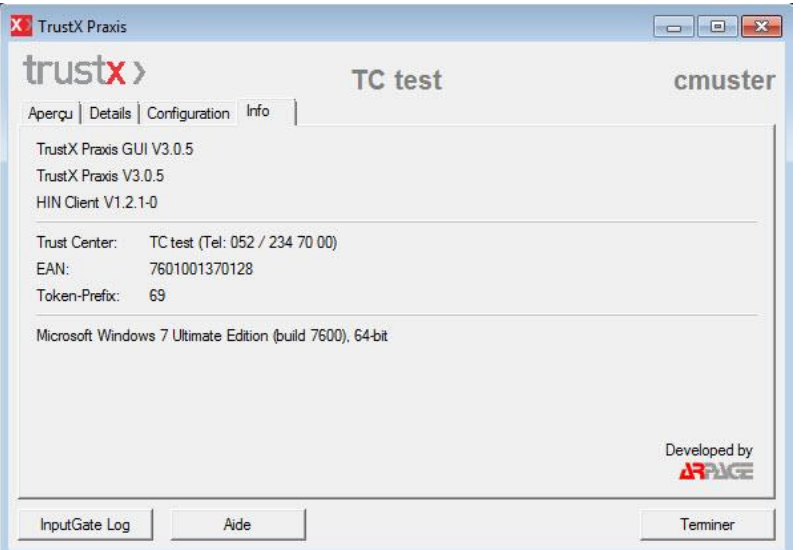

L'onglet <Info> indique le numéro de la version de TX Cabinet ainsi que d'autres informations.

### **5.2 Utilisateurs dans TX Cabinet**

TX Cabinet est multi-utilisateurs: toutes les données (factures, réponses aux factures, fichiers journaux, paramètres) sont enregistrées dans le profil utilisateur correspondant. Cette fonction est particulièrement intéressante dans le cas où TX Cabinet est utilisé avec sa propre interface utilisateur. Il n'est alors pas nécessaire de le reconfigurer si chaque utilisateur travaille avec son propre profil.

En cas de besoin, les intermédiaires peuvent travailler avec leur propre répertoire de base pour chaque utilisateur / TrustCenter. Ce dernier peut être défini au moyen de l'interface. L'utilisation de répertoires propres aux utilisateurs présente par exemple l'avantage que les factures erronées et les fichiers journaux sont enregistrés séparément. Le traitement ultérieur s'en trouve simplifié.

### **5.3 Fonction de mise à jour automatique**

TX Cabinet dispose d'une fonction de mise à jour automatique. Une mise à jour de TX Cabinet peut également être pilotée directement via l'interface. Si l'utilisateur donne son accord, la nouvelle version est téléchargée sur son PC après la transmission de facture à TrustX. TX Cabinet peut ainsi être maintenu à jour avec un minimum d'effort.

### **6 Caractéristiques de l'interface du client TX Cabinet**

Le client TX Cabinet peut être géré par le logiciel du cabinet (généralement à partir d'applications) via une interface. Celle-ci est définie dans l'«OMG IDL». Les définitions des interfaces pour les différents systèmes d'exploitation et technologies sont générées à partir de cette définition. Il s'agit de «COM» pour Windows et de «Apple Events» pour Mac OS. TX Cabinet génère des messages détaillés qui sont renvoyés à l'application appelante.

### **6.1 Définition des interfaces**

Remarque: pour une meilleure compréhension, voir également le chap. 5, «Description des fonctions du client TX Cabinet»

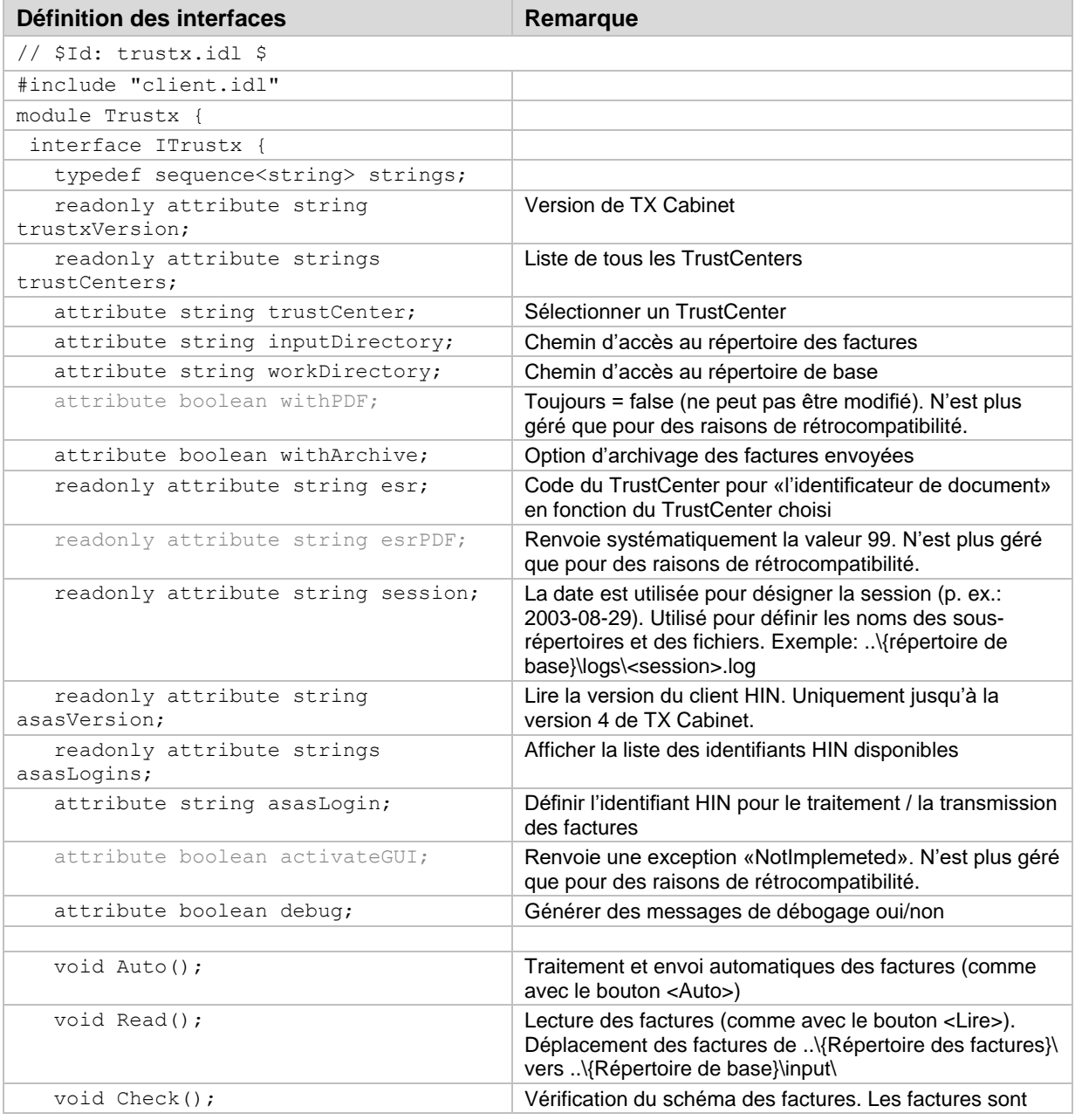

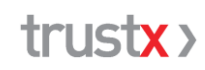

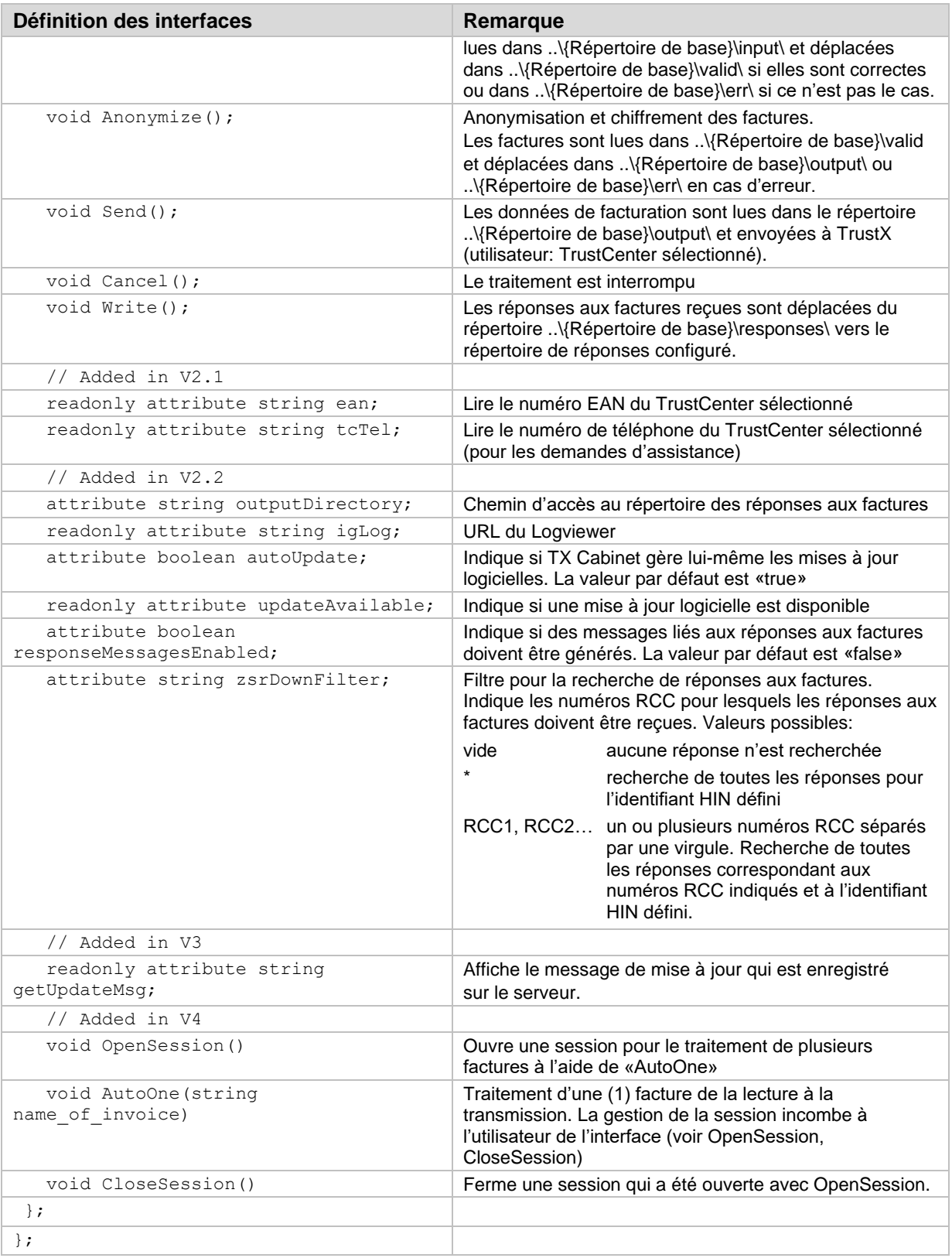

# **6.2 Événements**

Chaque module (étape de traitement) dans TX Cabinet génère des messages qui sont renvoyés à l'application appelante. Les messages sont classés en fonction du niveau, de la classe et de l'origine et concernent généralement une facture spécifique. Ce classement permet un suivi précis de l'état d'avancement du traitement par module et par facture.

Au début et à la fin d'un module (étape de traitement), un message correspondant au niveau de message «mlInfo» est émis. Entre-temps est envoyé pour chaque facture au moins un message explicite avec le niveau de message «mlInfo & MessageOrigin» de l'étape de traitement et le code correspondant pour OK ou bien un message d'erreur. La classification des événements est la suivante:

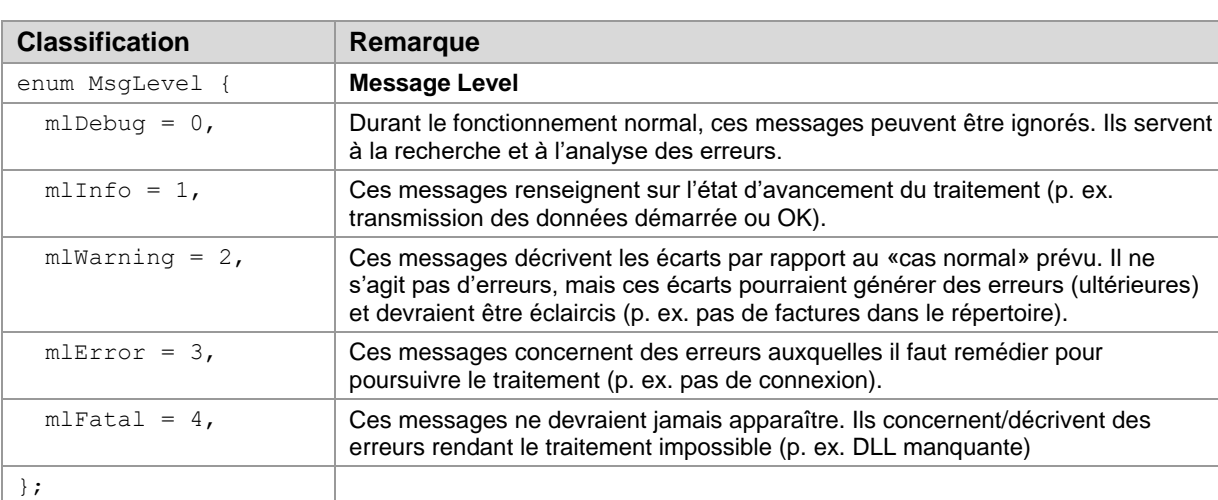

#### **6.2.1 Classification des événements**

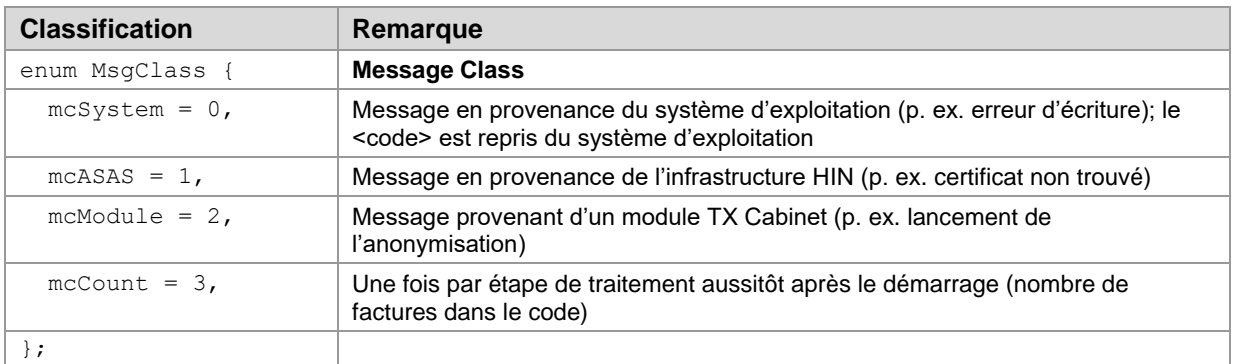

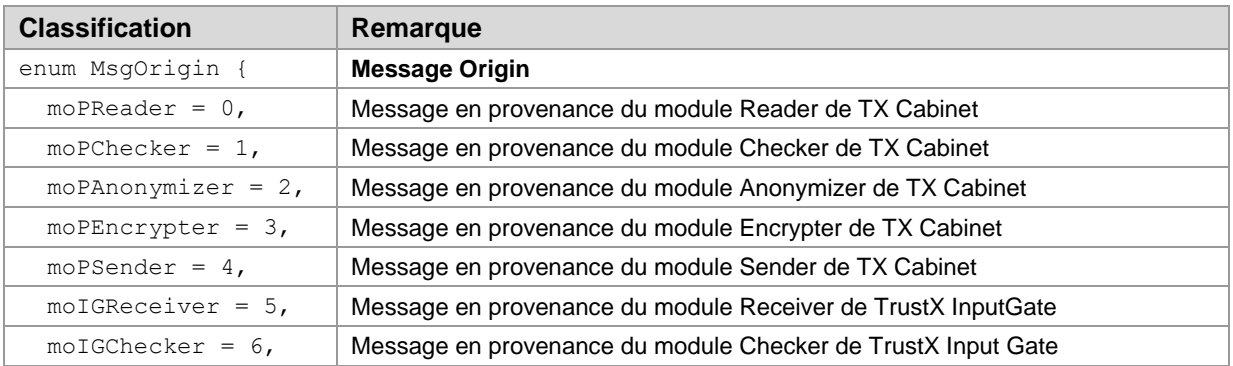

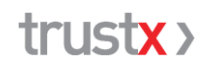

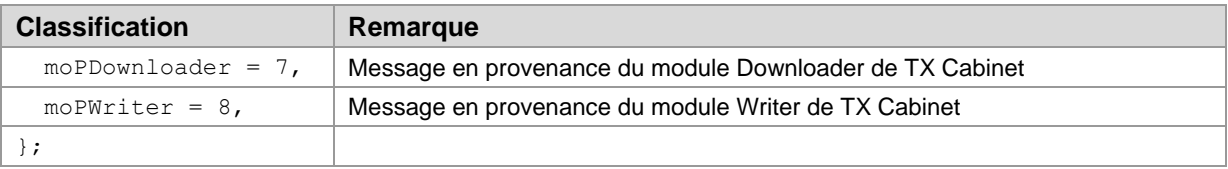

#### **6.2.2 Interface pour la réception des événements**

Pour recevoir les messages d'événements de la part de TX Cabinet, l'application doit implémenter une seule interface qui se présente comme suit:

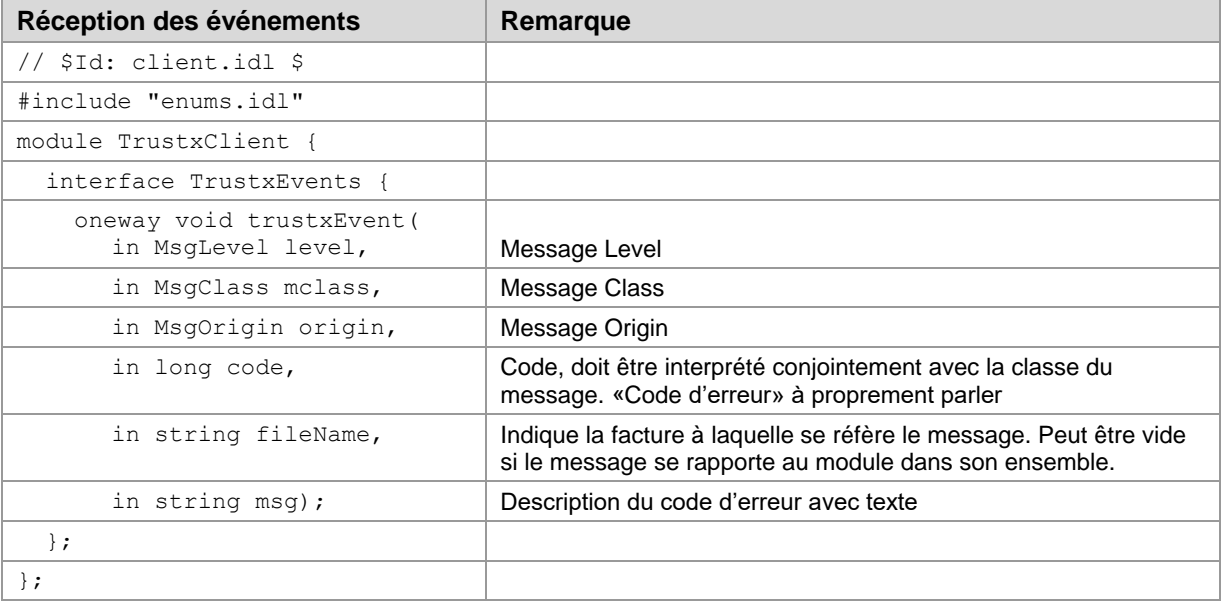

Si level = mlError et mclass = mcModule, la facture concernée est transférée dans le répertoire d'erreurs (problème dû au contenu de la facture).

Pour toutes les autres combinaisons d'erreurs, la facture reste dans le répertoire de travail (l'erreur n'est pas due à la facture). Après avoir remédié à l'origine de l'erreur, le traitement peut reprendre sans devoir établir à nouveau la facture. Exemple: pas de connexion. Un message d'erreur correspondant est indiqué par MessageClass = mcASAS.

#### **6.2.3 Messages (code)**

Les codes sont différents pour chaque classe de message:

- mcSystem le code contient le code d'erreur du système d'exploitation
- mcASAS: le code d'erreur est toujours -1, car HIN ne connaît pas de code d'erreur. Le message d'erreur à proprement parler est inscrit dans la chaîne de caractères msg
- mcCount contient dans le code le nombre de factures à traiter
- mcModule les codes suivants sont valables:

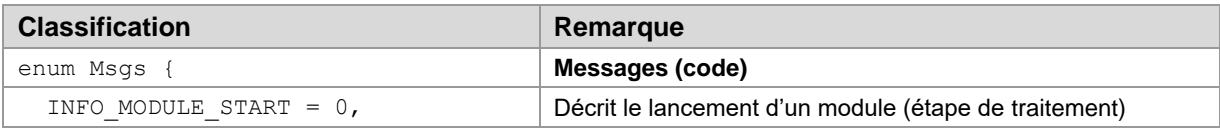

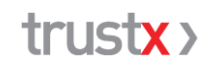

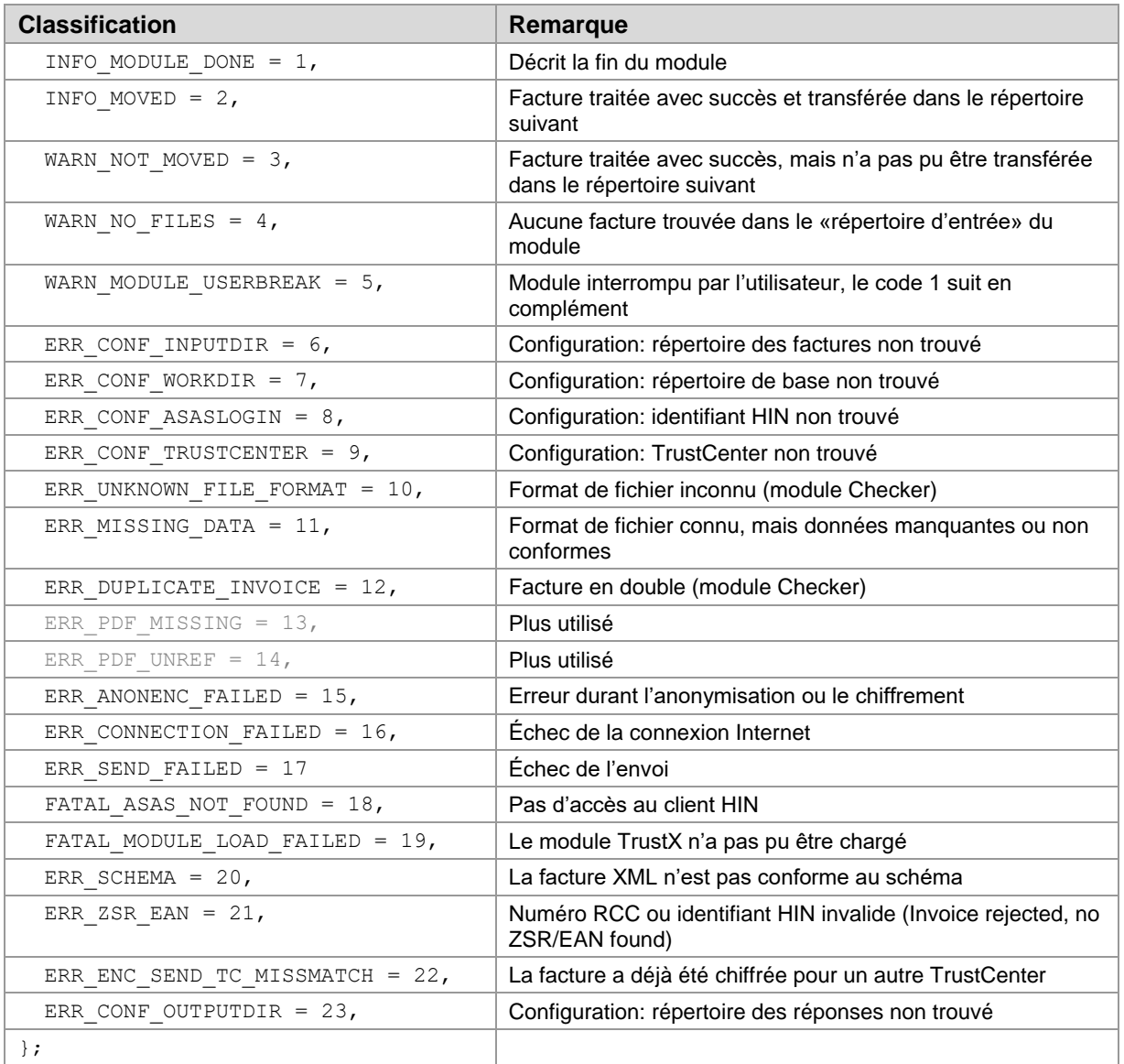

### **6.3 Intégration du client TX Cabinet**

Tous les modules de TX Cabinet (Auto, Lire, etc.) travaillent de manière asynchrone. En d'autres termes, l'application appelante reçoit immédiatement un événement avec le code INFO\_ MODULE\_START du module TX Cabinet correspondant, ce qui indique le lancement du module.

Le déroulement formel est toujours le suivant:

- premier événement qui confirme le lancement du module (code = INFO\_MODULE\_START).
- un événement de la classe «Count» suit ensuite. Le code contient le nombre de fichiers à traiter.
- pour chaque facture, il y a un événement avec le code INFO\_MOVED ou un ou plusieurs événements avec un avertissement ou un message d'erreur.
- le module se termine toujours avec un événement dont le code est INFO\_MODULE\_DONE.

La progression du traitement peut être suivie via les messages de TrustX-Event. Il faut impérativement noter que le concept d'événements de Windows n'autorise pas l'envoi de commandes à l'écran (p. ex. barres de progression) directement à partir des événements (voir l'exemple au chap. 7, «Exemple d'événement TrustX (VB6)»).

Si le traitement est interrompu par l'utilisateur, la facture encore en cours de traitement est traitée jusqu'au bout. Le module s'arrête ensuite.

### **6.4 Noms des fichiers**

Les fichiers de factures peuvent porter n'importe quel nom.

### **6.5 Structure des répertoires – répertoire de base**

Un répertoire de base {rb} peut être défini dans TX Cabinet en plus du répertoire des factures et des réponses. Les répertoires «internes» suivants y sont créés pour les besoins de TX Cabinet:

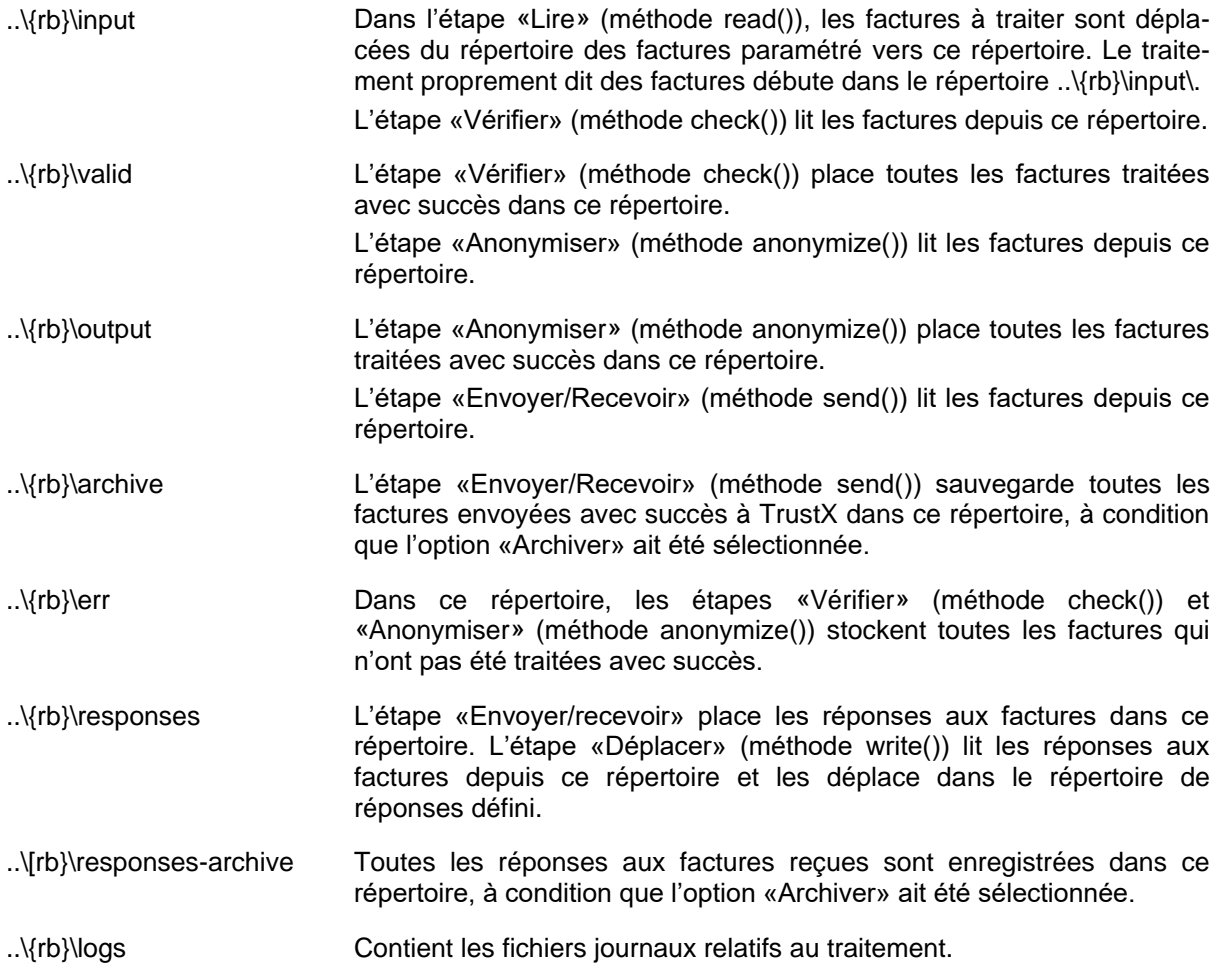

# **6.6 Fichiers importants du client TX Cabinet**

#### **6.6.1 Fichiers programme**

trustxui.exe Interface utilisateur TX Cabinet (Windows)

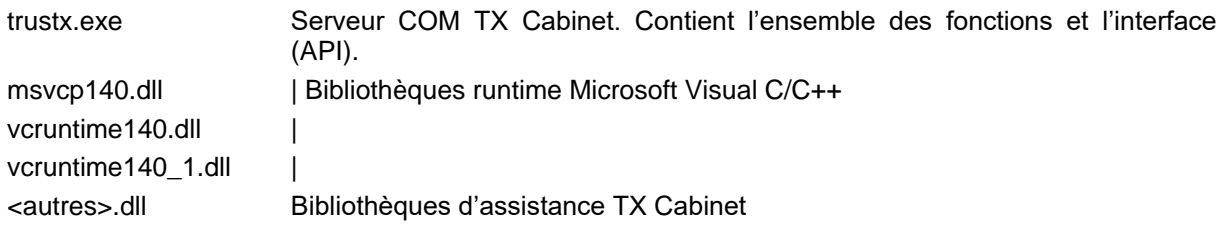

#### **6.6.2 Fichiers de configuration et fichiers journaux**

TX Cabinet crée différents fichiers afin d'y enregistrer les configurations et les données des journaux.

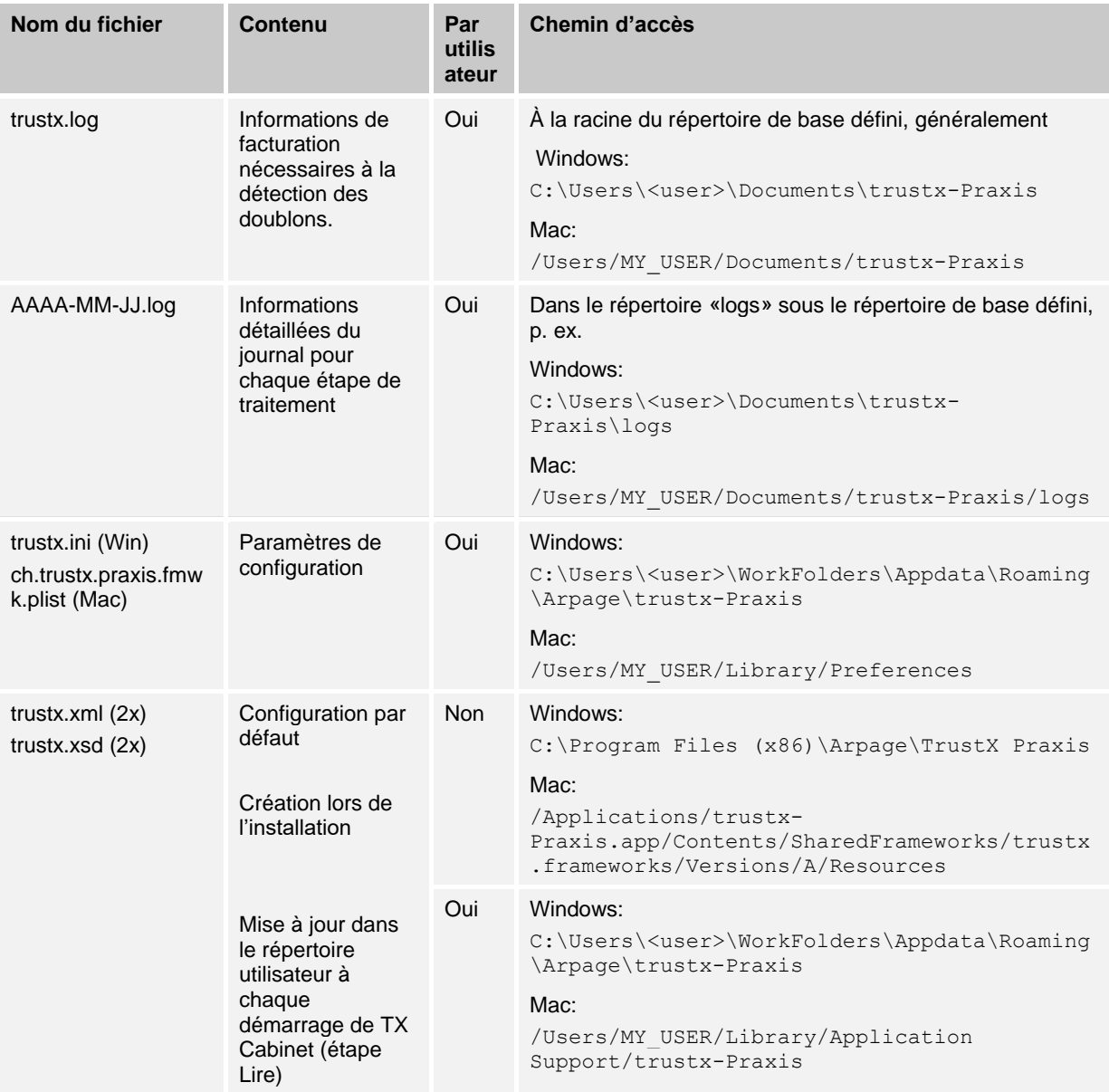

### **7 Annexe – Exemple d'événement TrustX (VB6)**

Le statut INFO\_MODULE\_DONE est toujours le dernier message dans le déroulement des événements. Ce message relatif au statut apparaît aussi en cas d'erreur.

```
Const INFO MODULE START = 0
Const INFO_MODULE_DONE = 1
Const INFO_MOVED = 2
Const WARN_N-NOT MOVED = 3
Const WARN NO FILES = 4
Const WARN MODULE USERBREAK = 5
Private Sub trustx_trustxEvent(ByVal level As trustx.tagMsgLevel, \overline{\phantom{a}}ByVal mclass As trustx.tagMsgClass, _
                                 ByVal origin As trustx.tagMsgOrigin, _
                                 ByVal code As Long, _
                                 ByVal fileName As String, ByVal msg As String)
     log.AddItem (msg)
     log.ListIndex = log.NewIndex
     If mclass = mcModule Then
         If code = INFO_MODULE_START Then
              running = True
              curMod = origin
              If origin = moPReader Then
                  action.Text = «Lire»
              ElseIf origin = moPChecker Then
                  action.Text = «Vérifier»
              ElseIf origin = moPAnonymizer Then
                  action.Text = «Anonymiser»
              ElseIf origin = moPSender Then
                  action.Text = «Envoyer»
              End If
         ElseIf code = INFO_MODULE_DONE Then
              If waitFor = origin Then
                  running = False
                  action.Text = «Terminé»
              End If
        ElseIf (code <> WARN_NO_FILES) And
                 (origin = moPReader Or origin = moPChecker Or _
                  origin = moPAnonymizer Or origin = moPSender) Then
             curTot = curTot + 1counter. Text = curTot \& "/" \& curMax
         End If
     End If
     If mclass = mcCount Then
        curTot = 0 curMax = code
        counter. Text = curTot \alpha "/" \alpha curMax
     End If
End Sub
```
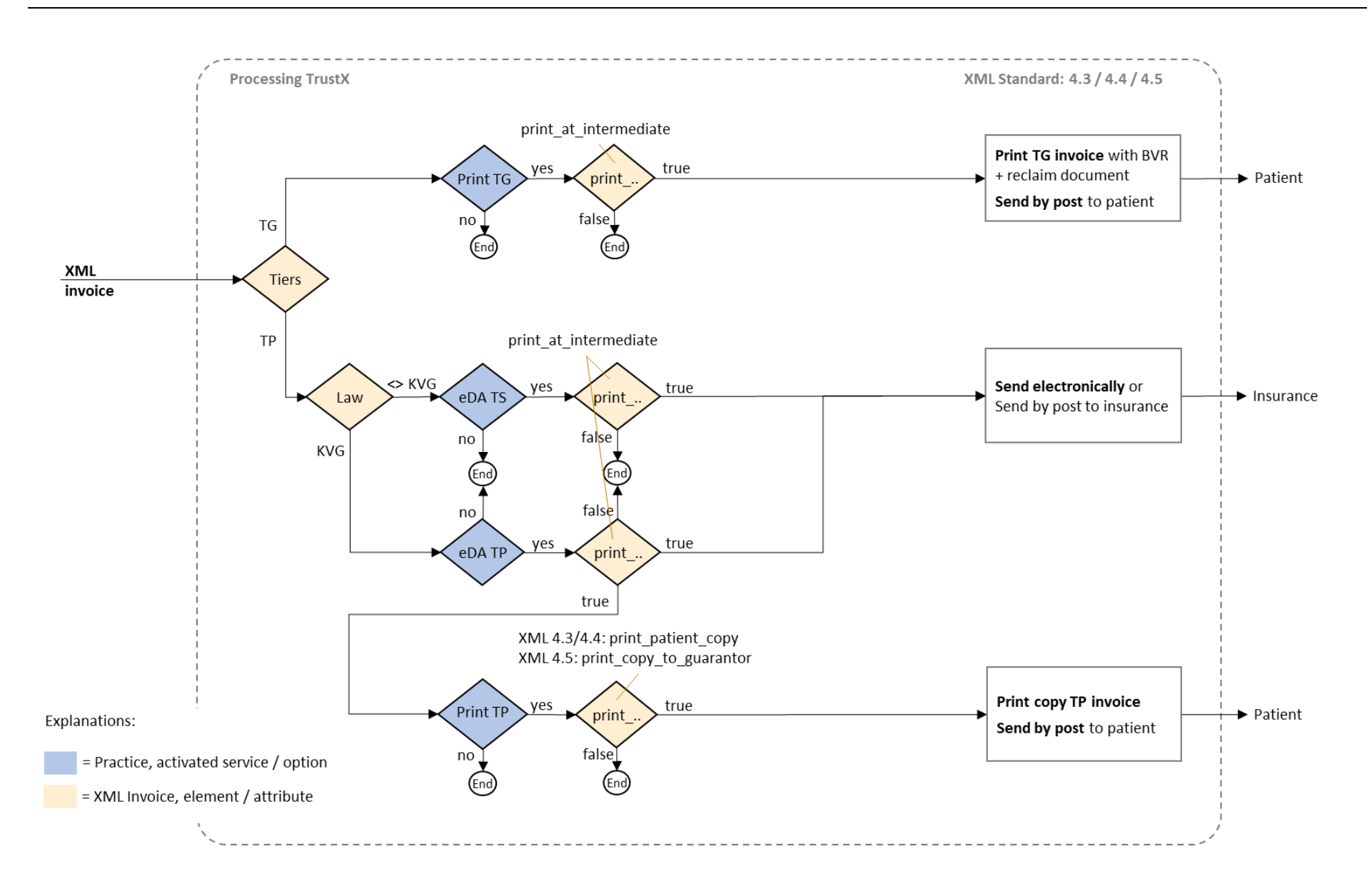

#### **8 Annexe – Schéma de gestion eDA et Impression&envoi à partir de XML 4.3**

Description des interfaces pour les éditeurs de logiciels TX Cabinet, version 4 / 5 Version 1.6 imprimée le 25.02.2023 29/29